# IBM SPSS Statistics - Essentials for Python:安装说明 Linux

以下说明用于在 Linux® 操作系统上安装 IBM® SPSS® Statistics - Essentials for Python。

### 概述

IBM® SPSS® Statistics - Essentials for Python 为您提供了开发与 IBM® SPSS® Statistics 一起使用的自定义 Python 应用程序所需的一切工具。它包括以下内容:

- ► 用于 SPSS Statistics 20 的 IBM® SPSS® Statistics Integration Plug-In for Python
- ▶ 一组以 Python 实现的自定义过程, 以供在 SPSS Statistics 中使用

## 安装 IBM SPSS Statistics 应用程序

IBM® SPSS® Statistics - Essentials for Python 针对以下应用程序设计:

■ 用于 Linux 的 IBM SPSS Statistics

没有其他的操作系统和硬件要求。随 Essentials for Python 安装的组件可通过任何有 效的 IBM® SPSS® Statistics 许可证运行。

如果您尚未完成这一准备工作,请按照随软件提供的说明在将要安装 Essentials for Python 的计算机上安装一个 SPSS Statistics 应用程序。

# 下载和安装 Python 2.7

IBM® SPSS® Statistics - Essentials for Python 的版本 20 需要 Python 版本 2.7(建议安装版本 2.7.1)。在将要安装 Essentials for Python 的计算机上安装 Python。它可从以下站点获得: <http://www.python.org>. 您可以在命令提示符处输入 python -V, 以检查您的计算机上的默认 Python 版本。

▶ 你的分布存储库可能包括 Python 2.7。如果这样,您可以使用分布的标准程序包管理器 (如 RPM Package Manager 或 Synaptic Package Manager)安装 Python。不过,请 注意,该 Python 可能未使用 IBM® SPSS® Statistics - Integration Plug-In for Python 所需的配置选项进行构建。因此,如果您从分布存储库中安装 Python,插件 可能无法工作。这同样适用于在计算机上预先安装的 Python 版本。安装 Python 的 替代方法是下载 Python 2.7 的源代码,并自行构建。该建议方法可以确保采用正确 的配置选项来构建 Python。说明如下。

#### 从源代码构建和安装 Python

如果您选择自行构建 Python,则基本步骤如下。不过,建议您阅读随 Python 源代码 附带的 README 文件。

Copyright IBM Corporation 1989, 2011.

IBM SPSS Statistics - Essentials for Python:安装说明 Linux

注意:Python 可以在命令语法或脚本编写中使用。脚本编写功能需要 Tkinter 模块。 如果您从源代码构建 Python,默认情况下不会在 Python 中构建 Tkinter 支持。要包 含 Tkinter 支持,应在构建 Python 之前安装 Tk/Tcl 与 BLT 开发程序包和头文件。这 些程序包的名称以 -dev 或 -devel 结尾。例如, 在 Debian 上, 您可以输入 apt-get install tk-dev 来安装 tk-dev 程序包及其所有相关性。在安装 Tk/Tcl 与 BLT 开 发程序包之后,您可以继续以下步骤。

▶ 创建临时目录用于解压缩和拆开 Python 源。例如, 在命令提示符处键入:

```
mkdir ~/pysource
```
- ▶ 从站点 <http://www.python.org> 下载源代码, 并将其保存到临时目录。
- E 切换到临时目录。例如,在命令提示符处键入:

cd ~/pysource

▶ 解压缩并拆开 Python 源到临时目录。例如, 在命令提示符处键入:

tar xzf Python-2.7.1.tgz

E 切换到源目录。例如,在命令提示符处键入:

cd Python-2.7.1

▶ 在继续之前, 请阅读此目录中的 README 文件。

注意:要将 Python 安装到默认目录,您必须通过以 root 身份登录或使用 sudo 命令 以 root 身份运行以下步骤。

▶ 配置、构建和安装 Python。确保使用 --enable-shared 和 --enable-unicode=ucs2 参数来 配置 Python。例如,在命令提示符处键入:

./configure --enable-shared --enable-unicode=ucs2 && make && make install

# 下载和安装 IBM SPSS Statistics - Essentials for Python

确保使用与您计算机上 IBM® SPSS® Statistics 版本兼容的 IBM® SPSS® Statistics - Essentials for Python 版本。在 SPSS Statistics 的主版本中(如 20),您必须使用 具有相同主版本的 Essentials for Python 版本。在安装较新版本前,不需要卸载 Essentials for Python 的先前版本。

对于在分布式模式中工作的用户(使用 SPSS Statistics Server),请同时在客户端和 服务器计算机上安装 Essentials for Python。

- ▶ 下载 Essentials for Python 的版本 20, 它可从以下站点获得: SPSS 社区 <http://www.ibm.com/developerworks/spssdevcentral>.
- E 启动终端应用程序。
- ▶ 更改为您下载 Essentials for Python 的目录。
- E 在命令提示符处键入:

 $./$  $\langle$   $\langle$ filename $\rangle$ 

3

IBM SPSS Statistics - Essentials for Python:安装说明 Linux

其中〈<filename>> 为下载文件的名称。

注意:您必须通过以 root 身份登录或使用 sudo 命令以 root 身份运行先前的命令。

▶ 按照屏幕上显示的说明进行操作。当提示 Python 的位置时, 请注意, 这是 Python 2.7 的安装位置,例如 /opt/Python2.7,而不是 Python 2.7 可执行文件的位置。

#### 无提示安装

作为上述手动安装的替代方法,您还可以运行无提示安装。这对于需要安装到多个最终 用户的网络管理员最为有用。要运行无提示安装,请执行下列操作:

- E 启动终端应用程序。
- ▶ 更改为您下载 Essentials for Python 的目录。
- ▶ 使用文本编辑器, 创建名为 installer.properties 的响应文件。.
- E 将下列属性和相关值添加到响应文件中:

INSTALLER\_UI=silent USER SPSS HOME=<IBM SPSS Statistics location> USER\_PYTHON HOME=<Python 2.7 home directory> LICENSE ACCEPTED=true

其中<IBM SPSS Statistics location> 为 IBM SPSS Statistics 的安装位置,<Python 2.7 home directory> 为 Python 2.7 的安装位置。例如:

USER\_SPSS\_HOME=/opt/IBM/SPSS/Statistics/20 USER\_PYTHON\_HOME=/opt/Python2.7

注意 LICENSE ACCEPTED=true 表示接受许可协议。

- ▶ 将 installer.properties 保存到包含 Essentials for Python 的 .bin 文件的目录 中,并切换到此目录。
- E 通过如下命令来运行安装程序:

./<installer\_name>

其中〈installer name〉为 Essentials for Python 的 .bin 文件的名称。注意: 您必 须通过以 root 身份登录或使用 sudo 命令以 root 身份运行先前的命令。

注意:要使用其他响应文件(不同于 installer.properties),通过如下命令运行安 装程序:

./<installer name> -f <response file name>

IBM SPSS Statistics - Essentials for Python:安装说明 Linux

#### 在开始使用 IBM SPSS Statistics - Integration Plug-In for Python 之前

安装 IBM® SPSS® Statistics - Essentials for Python 后, 您可以开始使用 IBM® SPSS® Statistics - Integration Plug-In for Python 开发 Python 应用程序。"IBM® SPSS® Statistics 帮助"系统中的"Integration Plug-In for Python"主题提供了 有关插件的完整文档。它还以两个 PDF 文件形式提供(分别针对插件安装的两个接 口),并可从 SPSS Statistics 帮助菜单上的"可编程性 > Python 插件和可编程 性 > 脚本编写"获得。

#### 从外部 Python 过程中运行 IBM SPSS Statistics

您可以从任何外部 Python 过程中运行采用 IBM® SPSS® Statistics 处理程序的 Python 程序,例如 Python IDE 或 Python 翻译器。在此模式下,Python 程序无需 SPSS Statistics 客户端的相关实例即可启动 SPSS Statistics 处理器的新实例。可以通过 所选的 Python IDE,使用此模式调试您的 Python 程序。

要从外部 Python 过程中驱动 SPSS Statistics 处理程序,应将以下位置添加到 LD LIBRARY PATH 环境变量中:

LD\_LIBRARY\_PATH=<PYTHON\_HOME>/lib:<SPSS\_HOME>/lib:\$LD\_LIBRARY\_PATH

其中 <PYTHON HOME> 为 Python 的安装位置 — 通常为 /usr/local—, <SPSS HOME> 为 SPSS Statistics 的安装位置 — 例如 /opt/IBM/SPSS/Statistics/20。

#### 下载和安装 IBM SPSS Statistics 的辅助 Python 模块

IBM SPSS 创建了大量 Python 模块, 这些模块在 IBM® SPSS® Statistics -Integration Plug-In for Python 提供的功能上进行构建或有所扩展。这些可选模块需 要 Integration Plug-In for Python 才能运行。模块 spssdata、spssaux、namedtuple 和 extension 随 IBM® SPSS® Statistics - Essentials for Python 附带。其他模块可 从以下站点下载: SPSS 社区 [http://www.ibm.com/developerworks/spssdevcentral.](http://www.ibm.com/developerworks/spssdevcentral)

您可能需要阅读文章如何使用下载的 Python 模块,该文章也可从以下站点获得: SPSS 社区. 此外,您可能需要下载辅助模块的更新版本,以便利用 IBM® SPSS® Statistics 20 提供的新功能。请检查 SPSS 社区 以获得更新。

#### 运行多个版本的 IBM SPSS Statistics 和 IBM SPSS Statistics - Integration Plug-In for Python

您可以在一台计算机上拥有多个版本的 IBM® SPSS® Statistics,并分别与不同 IBM® SPSS® Statistics - Integration Plug-In for Python 版本配合使用。有关使用多版 本的详细信息,请参阅插件相关文档。

#### 卸载 IBM SPSS Statistics - Essentials for Python 组件

- E 启动终端程序。
- ▶ 将目录更改为 IBM® SPSS® Statistics 安装目录中的 Uninstall\_IBM\_SPSS\_Statistics\_Essentials\_for\_Python\_20。
- E 在命令提示符处键入:

./Uninstall\_IBM\_SPSS\_Statistics\_Essentials\_for\_Python\_20

重要事项:您必须有权删除安装目录,否则卸载过程将失败。

#### 通过 Essentials for Python 包装的自定义 Python 过程。

IBM® SPSS® Statistics - Essentials for Python 包含一组以 Python 实现的自定义过 程,提供在内置 SPSS Statistics 过程中的可用功能以外的功能。所有自定义过程, 除了 FUZZY 以外,均可在安装 Essentials for Python 后从 SPSS Statistics 菜单 中使用。所有自定义过程, 包括 FUZZY, 均可从 SPSS Statistics 命令语法中使用。 下表提供了菜单位置、相关命令名称,以及每个自定义过程的简短说明。这些命令的 运行方式与任何内置命令(例如 FREQUENCIES)相同。

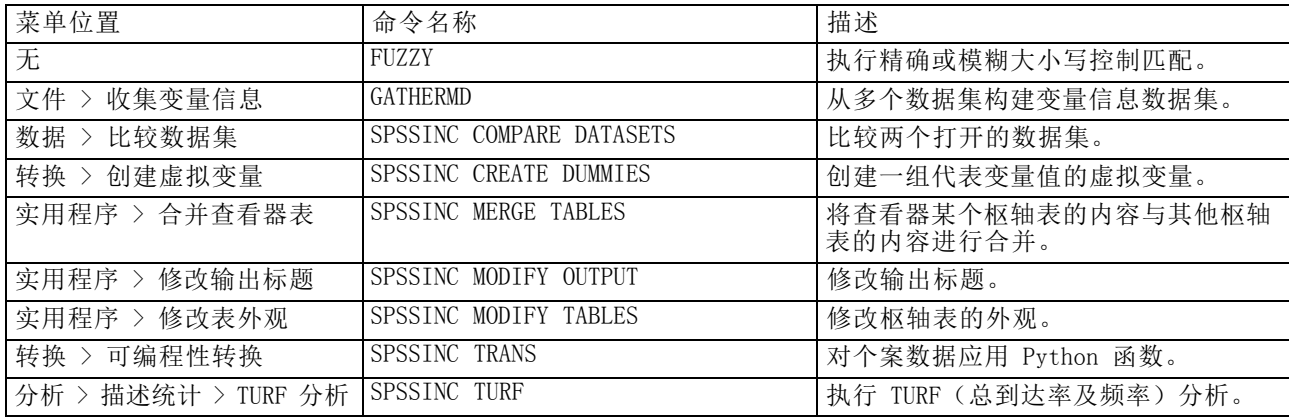

#### 附注

- 从菜单上可访问的每个过程的帮助信息,可以通过相关对话框上的帮助按钮进行访 问。不过,这些帮助并未与 SPSS Statistics 帮助系统集成在一起。
- 要获得上面列出的每个命令的完整语法帮助,可在执行命令时包含 /HELP 子 命令,例如:

SPSSINC COMPARE DATASETS /HELP.

不过,命令语法帮助并未与 SPSS Statistics 帮助系统集成在一起,也没有包 含在命令语法参考中。

■ 如果在您的 IBM® SPSS® Statistics 产品中不存在"分析 > 描述统计"菜单, 请杳 看"自定义"菜单以获得"TURF 分析"分析对话框。

IBM SPSS Statistics - Essentials for Python:安装说明 Linux

- 在 SPSS Statistics 中, 对话框通过"自定义对话框生成器"进行创建。您可以从 "自定义对话框生成器"(从"实用程序 > 自定义对话框 > 自定义对话框生成 器"访问)中查看和设计任何对话框和/或进行自定义。要查看对话框设计,从"自 定义对话框生成器"中选择"文件 > 打开已安装的"。
- 语法命令实现为扩展命令。这些扩展命令的实现代码(Python 模块)和 XML 规范文件位于 SPSS Statistics Server 安装目录/Library/Application Support/IBM/SPSS/Statistics/20/extensions 目录下的extensions目录中。

如果已使用 SPSS EXTENSIONS PATH 环境变量为扩展命令指定了备用位置, 则文件将 位于该变量中的第一个可写位置而不是 extensions 目录中。

■ 在 Essentials for Python 未包含的其他扩展命令可从以下站点下载: SPSS 社区. 还可以在此处下载通过 Essentials for Python 包装的 Python 过程的新版本。